## **Gerätenamen**

Unter Linux heißen SD-Karten meist /dev/sd**b**… (SCSI/SATA/USB Disk **b**, die **2**. Festplatte) manchmal /dev/mmcblk0 auf Mac: /dev/disk3

## **Unkomprimierte Images (.img) installieren**

Mit **dd** können Images besonders effizient (Vielfaches der Segmentgröße als Puffer) kopiert werden:

sudo dd if=name-des-image.img of=/dev/mmcblk0 bs=1M

Mit dem Kommando sudo killall -USR1 dd (in einem anderen Fenster) kann man dd den Fortschritt anzeigen lassen.

Die im Image bereits vorhandene Partitionierung und Bootsektoren werden dabei 1:1 auf den neuen Datenträger mitkopiert.

Unter Windows statt dd verwendbar:<https://etcher.io/>

# **Komprimierte Images installieren**

Je nach Kompressionsart, werden verschiedene Dekompressoren verwendet. In diesem Beispiel ist die SD-Karte unter Linux das Gerät /dev/sdc (Überprüfen mit "lsblk"!).

XZ-komprimiertes Image:

```
xz -dc 2015-05-05-raspbian-wheezy.img.xz | sudo dd of=/dev/sdc bs=1M
```
BZIP-Komprimiertes Image:

```
bzip2 -dc 2015-05-05-raspbian-wheezy.img.bz2 | sudo dd of=/dev/sdc bs=1M
```
ZIP-komprimiertes Image:

Zunächst herausfinden, wie die Datei im ZIP-Archiv heißt:

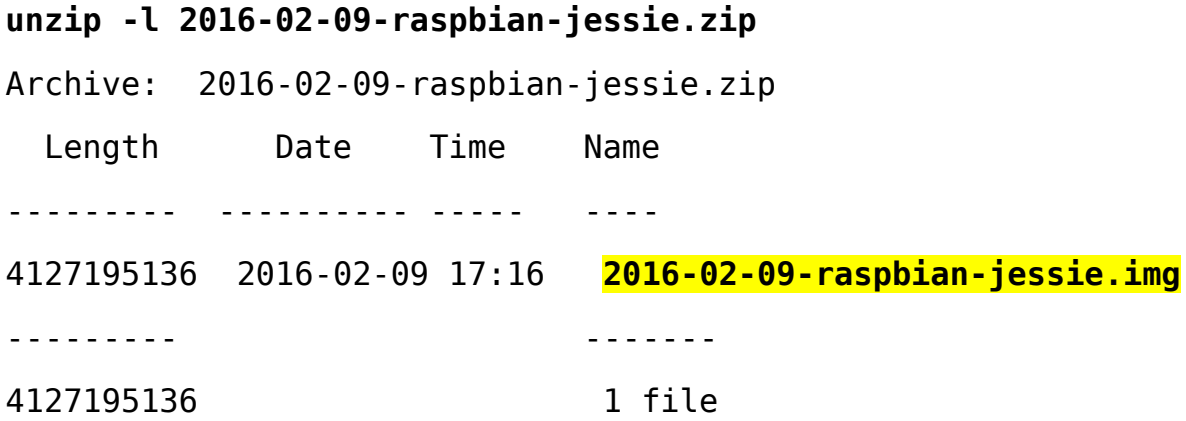

Nun kann mit der -p-Option von unzip die Datei direkt auf die SD-Karte ausgepackt werden:

### **unzip -p 2016-02-09-raspbian-jessie.zip 2016-02-09-raspbianjessie.img | sudo dd of=/dev/sdc bs=1M**

Unter Windows kann der Etcher (s.o.) ebenfalls Images aus ZIP-Archiven direkt auf SD-Karte installieren.

Hinweis: Bei manchen Micro-SD-Karten liegt ein ziemlich billiger Micro-SD → SD-Adapter bei, der sehr langsam ist oder Fehler beim Schreiben hat! Abhilfe: Anderen USB→ Micro-SD-Adapter verwenden.

Nach dem Installieren eines Raspbian-Image kann in der 1. Partition des SD-Karte die Datei config.txt editiert werden, z.B. (für Raspberry Pi 3) am Ende hinzufügen:

#### **enable\_uart=1**